Per visualizzare la propria posizione ECM, connettersi a:

## https://application.cogeaps.it/login

Oppure clicca sul primo link che appare nella ricerca google:

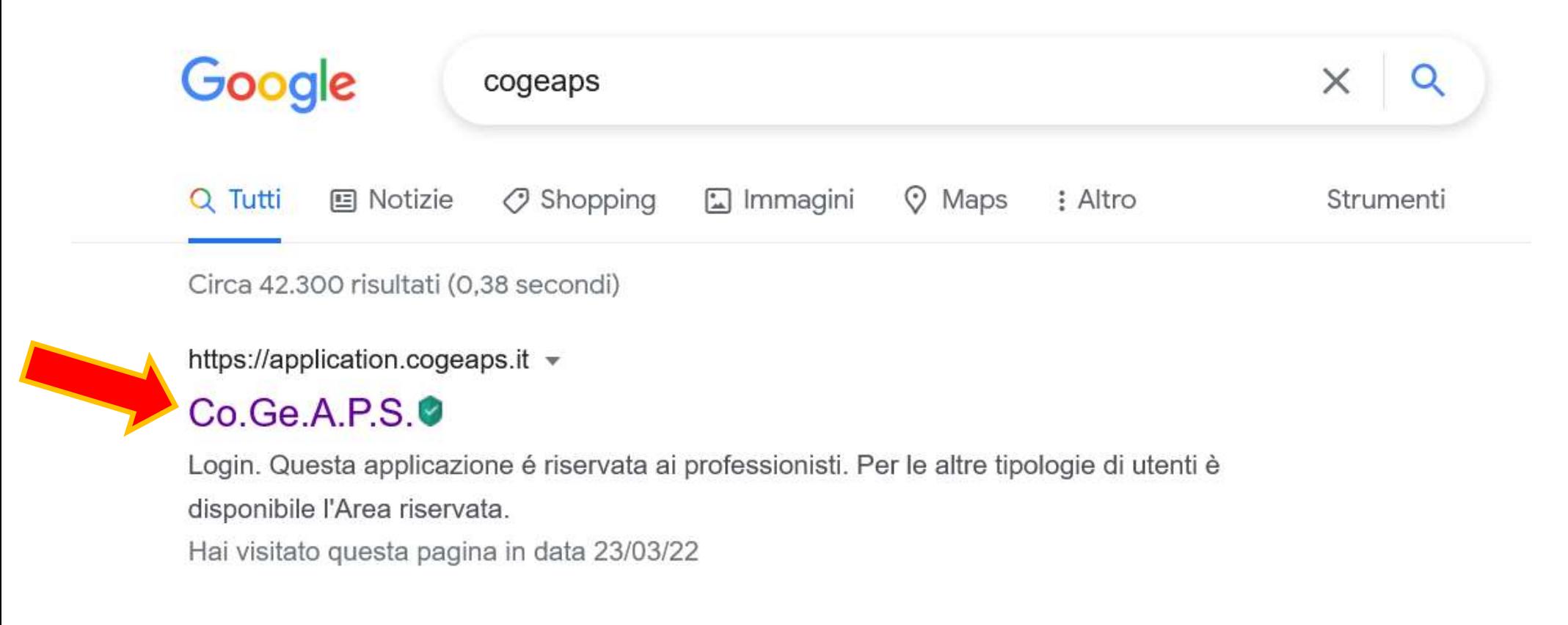

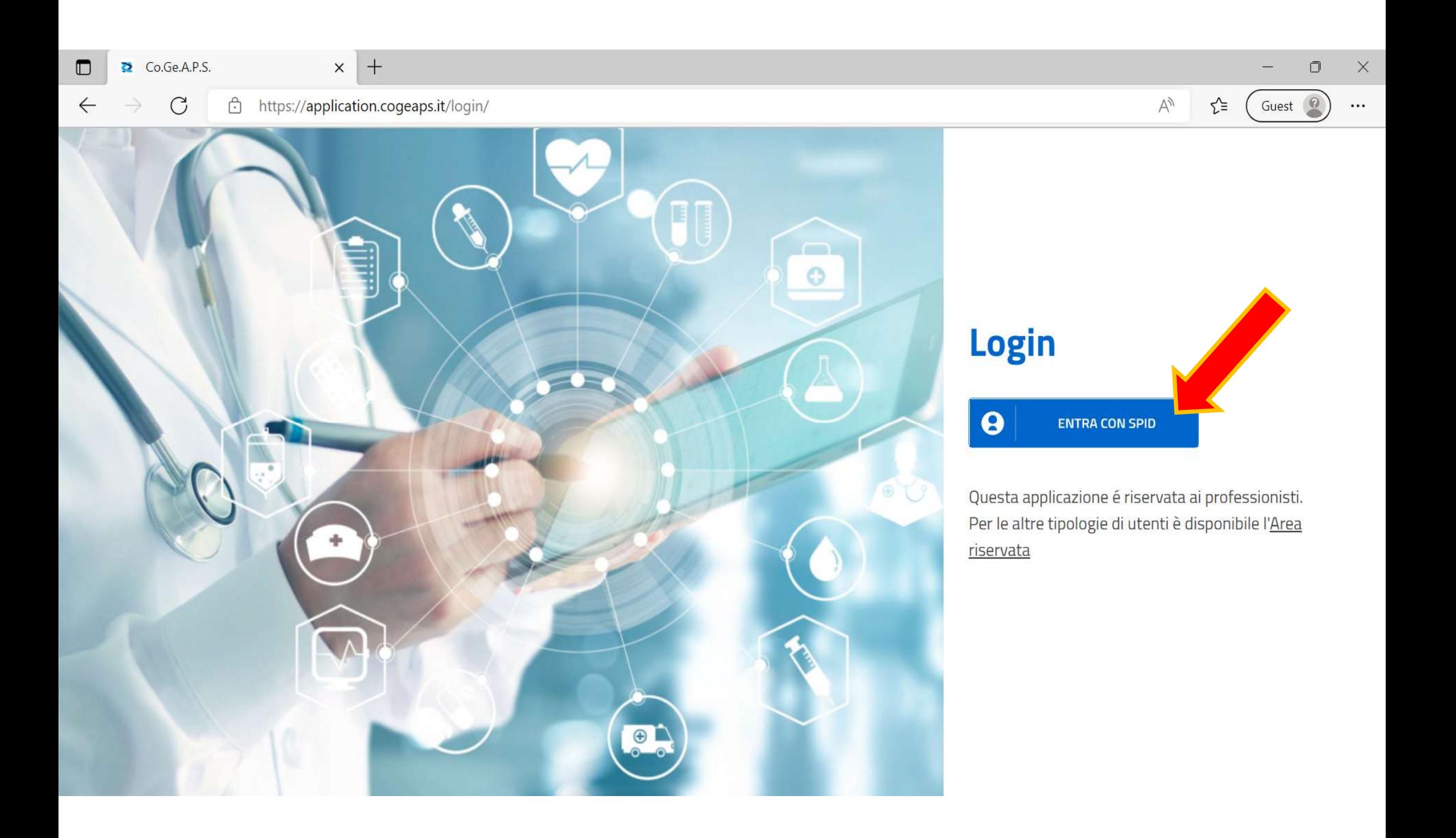

## Una volta effettuato l'accesso con le credenziali SPID, troverai la tua situazione direttamente nella prima pagina che verrà aperta

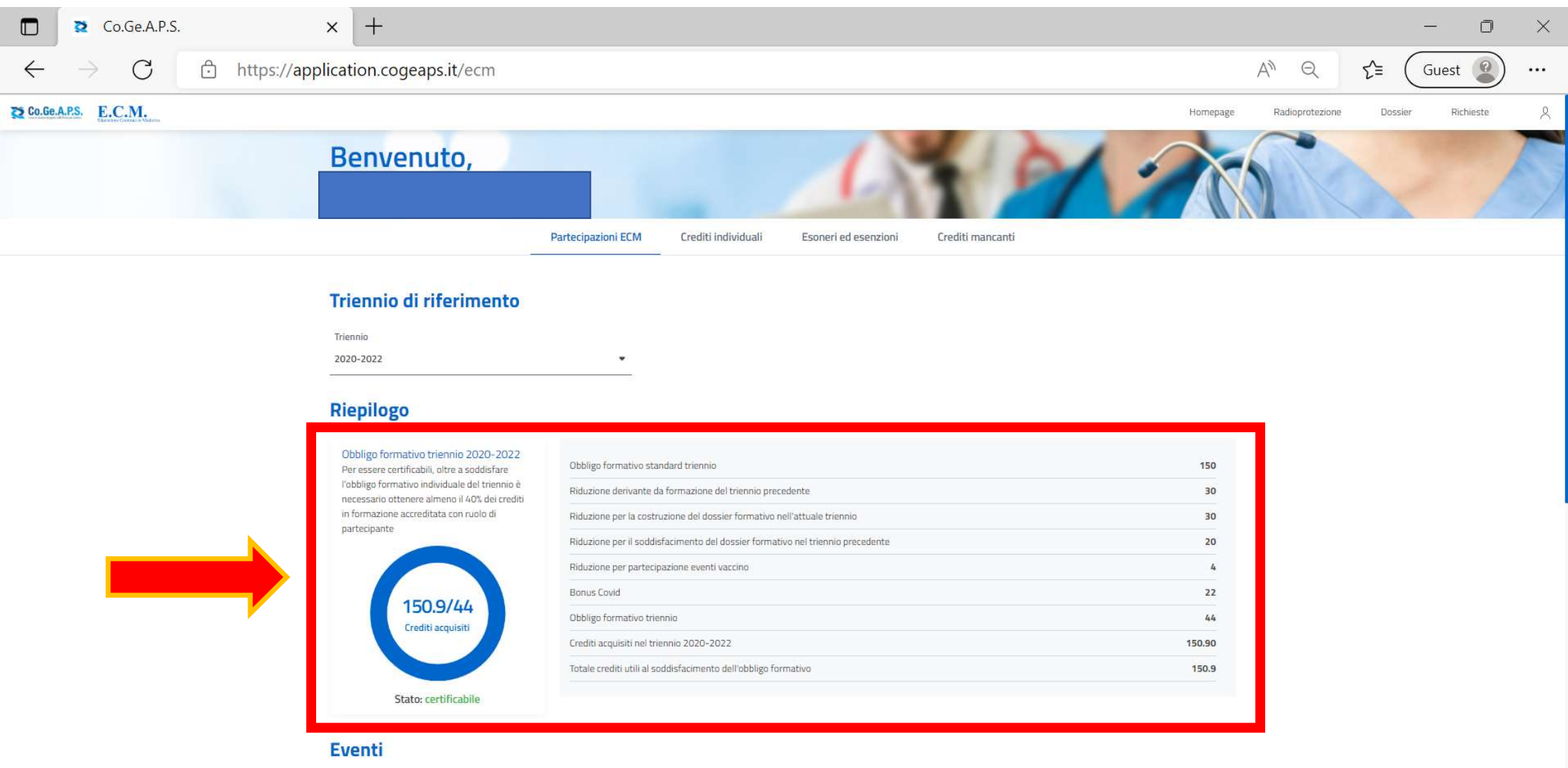